# **PREST INEGL**

## **HERMES l ADMINISTRADOR UNIFICADO DE SERVICIOS**

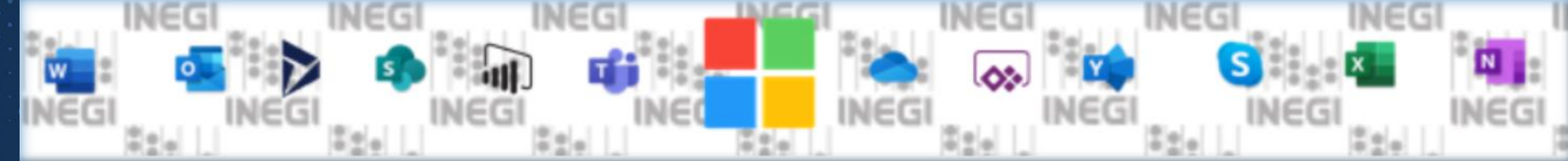

## **TOPICOS DEL SITIO HERMES**

Coordinación General de Informática **Dirección de Seguridad Informática**

**Noviembre de 2023**

## ¿Que es Hermes?

La administración de servicios se ha convertido en un reto para las empresas de gran tamaño, la dinámica natural de INEGI exige una respuesta rápida y oportuna en la asignación de recursos.

El Administrador Unificado de Servicios provee una vista general de los servicios asignados por usuario y por unidad administrativa, así mismo proporciona las herramientas para la gestión de las solicitudes de servicio y seguimiento de las mismas.

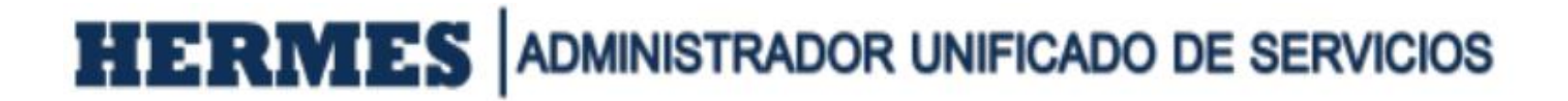

## **Actualmente el aplicativo Hermes, Mantiene tres secciones importantes:**

- $\checkmark$  1. Sección informativa
- ✓ 2. Estadísticas e Indicadores de Servicio
- $\checkmark$  3. Operatividad de Servicios Hermes

## 1.-Sección Informativa Hermes

<sup>9</sup> Iniciar sesión

Esta sección es informativa para todo público; se puede ingresar al Sitio Hermes mediante la dirección: [HERMES | Administrador Unificado de Servicios \(inegi.org.mx\)](https://hermes.inegi.org.mx/Inicio.aspx)

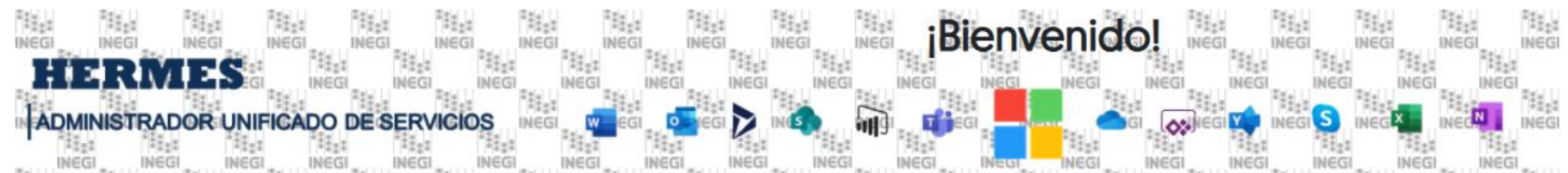

Cuarentena de Correo Electrónico De forma predeterminada, el Centro de seguridad y cumplimiento muestra todos los mensajes de correo electrónico que se han puesto en cuarentena como correo no deseado. Los mensajes están ordenados de más recientes a más antiguos según la fecha en que se recibió el mensaje.

Ir a https://security.microsoft.com/quarantine

**Fig. INEGI** 

**HERMES Na INEGI Inicio de Sesión**  $\odot$ isponible nara toda in

#### Hermes | Administrador Unificado de Servicios

Accede y administra servicios desde cualquier conexión a Internet.

https://hermes.inegi.org.mx

Ahora puedes acceder al sitio en cualquier conexión a Internet, usa tus credenciales de dominio para ingresar.

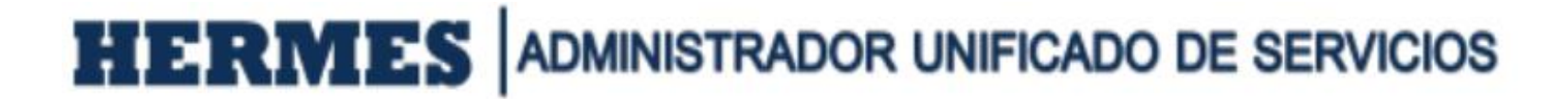

## 2.- Estadísticas e Indicadores de Servicio

✓La segunda sección se orienta a mantener informados del estado que guardan los servicios de forma general se integran estadísticas de servicio.

![](_page_4_Figure_3.jpeg)

## 2.- Estadísticas e Indicadores de Servicio

#### ✓Servicio de Correo Electrónico

![](_page_5_Figure_3.jpeg)

## 3.- Operatividad de servicios Hermes

- La tercera sección está orientada a los administradores de servicios que se dedican a administrar los recursos y servicios del Instituto en tres coberturas o perfiles de servicio: Administradores por Unidad Ejecutora, Administradores de servicios centralizados y Administradores globales.
- Para todos se incluye la misma filosofía de la aplicación solo diferente cobertura.
- Las coberturas disponibles: Central, Regional, Estatal

## 3.- Operatividad de servicios **Hermes**

Estas operaciones son basadas en el concepto de **Carro de Servicios**, para optimizar la ejecución de tareas por lote que va desde **1** a "**n**" tareas o procesos encolados por administrador asimilando e implementando el concepto de compra Web.

![](_page_7_Picture_3.jpeg)

## Servicios locales

- **1. Servicio de Correo Electrónico:** 
	- $\checkmark$  Servicio de Correo local (Exchange)
	- $\checkmark$  Servicio de Correo en la nube
- **2. Servicio de Office 365. –** (para activación de perfiles según licenciamiento autorizado)
	- $\checkmark$  PLAN M365: F1, F3S, F3, E3, E5
	- ✓ M365: PBP Power BI Pro, Dynamics
	- ✓ OFFICE 365 FREE: Flow Free, Power BI free, Power App, Stream

#### **3. Servicio de mensajería instantánea**

- $\checkmark$  Servicio de Skype for Business
- $\checkmark$  Servicio de Team's

### **4. Servicio de Cambio de Contraseña**

![](_page_9_Picture_0.jpeg)

### Servicios Centralizados

- 1. Servicio de Internet *(asignación por cobertura o función web)*
- 2. Servicio de Impresión a color
- 3. Servicio de Telefonía
- 4. Servicio a Grupos de Trabajo *(Listas de distribución estáticos o dinámicos basadas en consulta)*
- 5. Asignación automática de recursos por proyecto específico.

### Procesos generales para otorgar servicio en Hermes

![](_page_10_Figure_2.jpeg)

### **Acuerdo de nivel de servicio (SLA) en Hermes**

- ✓ Los procesos automáticos quedan en línea para continuidad operativa las 24 horas del día durante los 365 días del año, sin embargo, los procesos semiautomáticos y/o manuales que requieren la intervención del personal del departamento quedan programados para ser ejecutados durante el tiempo laboral de lunes a viernes de 8:30 horas - 16:30 horas. A excepción aquellas eventualidades o requerimientos de servicios sean programados fuera del horario laboral.
- ✓ En caso de que no se atienda en 24:00 hrs., después de su autorización y visto bueno, favor de reportarlo a [GGWebMasterHermes@inegi.org.mx](mailto:GGWebMasterHermes@inegi.org.mx)

#### **Políticas Gestión Servicios**

- 1. Todo servicio informático, se otorga a través de cuentas regulares de empleado y cuentas especiales asociadas al negocio INEGI.
- 2. Todos los servicios administrados en Hermes son otorgados según requerimiento de proyecto por los administradores según área de adscripción previa autorización de su enlace informático.
- 3. Todas las cuentas regulares son generadas desde su alta o contrato a recursos humanos a través del Sistema Integral de administración SIA, que es el punto de inicio para otorgar servicios a cuentas de usuario o empleado de Instituto.
- 4. Todas cuentas asociadas al negocio INEGI, son cuentas especiales de servicio, que apoyan sustantivamente el quehacer de las actividades por unidad de área de adscripción, para ser utilizadas en procesos, aplicativos, servicios, sistemas o soluciones informáticas.
- 5. Todos los recursos y servicios asociados a las cuentas de usuario regulares o especiales revocan al término de obra, término de vigencia o término de contrato de licenciamiento.

#### **Ejemplos de Consulta por Usuario**

![](_page_13_Picture_7.jpeg)

#### **Ejemplos de Consulta por Usuario**

![](_page_14_Picture_7.jpeg)

- **Monitoreo y consultas de Servicios.**
- ✓ A través de la iteración de Hermes Ud. puede monitorear el avance del servicio
- ✓ El sistema le enviará correos para visto bueno, ejecución y gestión en la atención del servicio
- ✓ Los procesos se ejecutarán cada 10 minutos, si hubiere alguna inconsistencia se vuelve a ejecutar.

#### **Reporte por unidad**

ti<br>Neg

۰

ىد

幽

畫

Puede consultar el total de servicios que contiene cada unidad organizacional, también puede hacer la consulta por "**Proyecto**"

![](_page_16_Picture_50.jpeg)

Al acceder en el reporte podrá observar una lista desglosada por Unidad Ejecutora desglosada por Usuario, también se muestra el perfil de Office 365 que tiene el usuario y los servicios que tiene asignados ya sea gratuitos o de licenciamiento.

**Reporte por unidad**

![](_page_17_Figure_2.jpeg)

#### **Reporte por unidad**

La página ofrece la descarga de un reporte de Excel con los detalles para facilitar su búsqueda, también ofrece una opción de filtro para buscar por Entidad, Municipio y Centro Laboral; Al darle clic en la opción de "Crear Filtro" y "Generar" se filtrará la información.

![](_page_18_Picture_44.jpeg)

#### **Iconografía de Hermes**

Los servicios y acciones de proceso se activan a través de iconos que aparecen según proceso, servicio y cobertura del administrador Hermes.

![](_page_19_Figure_3.jpeg)

![](_page_20_Picture_0.jpeg)

<https://hermes.inegi.org.mx/Inicio.aspx>

![](_page_20_Picture_2.jpeg)